2012. március 21. szerda, 17:40

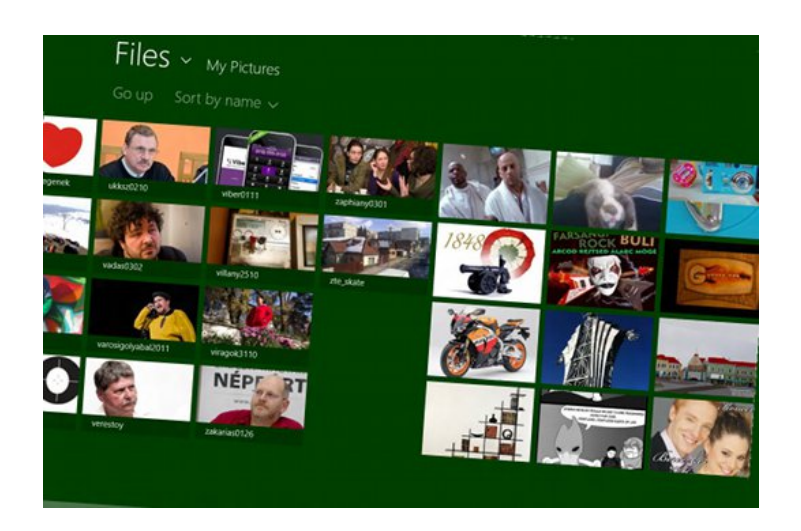

Ha új változat érkezik az általunk használt operációs rendszerből, az óhatatlanul változásokat hoz magával, amikre nem árt időben felkészülni. Erre a Microsoft is rájött, és a csúfosan megbukott Vista óta előszeretettel bocsát ki előzeteseket, hogy a felhasználók megismerhessék, kipróbálhassák a soron következő operációs rendszert, mielőtt végleg áttérnek az új változatra.

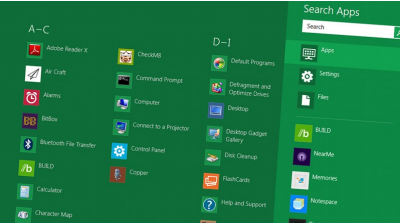

A Windows 7 esetében ez a váltás igencsak könnyen ment, hiszen a Vista nem örvendett túlzott népszerűségnek, az öregedő XP-t pedig sokan szívesen vagy akár szükségszerűségből váltották le.

Most küszöbön a nyolcas, és egyre inkább kérdés, hogy **a legújabb ablakos operációs rendszer óriásit bukik, vagy éppen forradalmian tarolni fog.**  Kipróbáltuk a második, felhasználóknak is ajánlott tesztverziót.

### **Rakjuk be az ablaküveget**

A telepítés pofonegyszerű: legkézenfekvőbb az erre a célra kialakított program, ami letölti, majd egy DVD-re vagy pendrive-ra pakolja fel a telepítőt. Az alkalmazás ellenőrzi a rendszerünket, és szól, ha olyan szoftvert vagy hardvert észlel, ami összeakadhat a Windows 8-al.

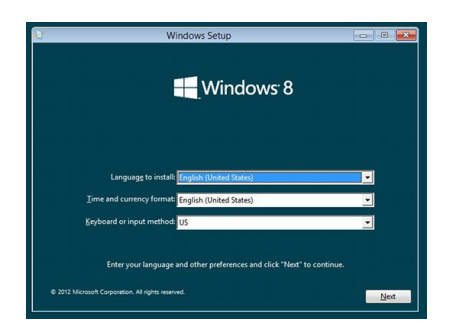

Maga a telepítő szinte teljes egészében megegyezik az előző Windowséval: kevés beállítanivaló akad, egyszerű az egész. Ha a jelenlegi operációs rendszer frissítése helyett a mellé szeretnénk installálni (ami egyébként nagyon ajánlott, hiszen tesztverzióról van szó), helyben létrehozhatjuk a szükséges partíciót is. Ha nem tudjuk, hogyan kell, jobb szakemberhez fordulni, néhány kattintással minden adatunkat törölhetjük.

Ezután a nyolcas szépen beépül számítógépünkre: indításkor részben betöltődik a rendszer, csak ezután választhatjuk ki, hogy a Windows 8-at vagy a másik, korábbi rendszerünket szeretnénk indítani. Nem túl kedves dolog ez, hiszen ha a régit választjuk, újraindul a gép, és még egyszer végig kell várni az indítási folyamatot.

Ám ha a nyolcasra bökünk, pillanatok alatt elénk is tárul a bejelentkező képernyő. Amin **durva mobilos behatásokat érezni**

: félre kell rántani a fedőképet, hogy beírhassuk jelszavunkat, akárcsak az okostelefonok többségén. Ez egy érintőkijelzőn teljesen rendjén van, ám egérrel kissé erőltetett.

### $\Box$

## **Benne vannak az alapok**

A rendszer és a munkaterület alapvető felépítéséről már esett szó, így most inkább a mindennapi használatra térnénk ki. Kompatibilitás szempontjából nem áll rosszul a 8: gond nélkül felment a Firefox meg egy képnéző, így aki alternatívákra vágyik, egyből válthat.

Megjegyzendő, hogy böngészéshez nem rossz választás a beépített, Metro-kinézetű Internet Explorer sem, amin alig van kezelőgomb, és egyébként is **szinte mindig teljes képernyős nézetben böngészhetünk.**

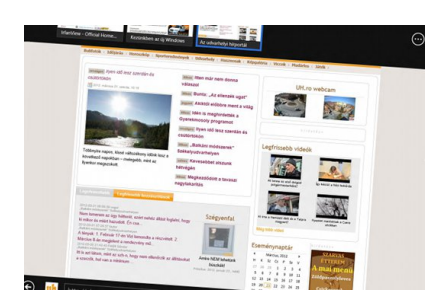

Szintén kellemes meglepetés, hogy a beépített WordPad szövegszerkesztő megbirkózik a 2007-2010-es Office által előállított .docx formátummal, így máris rávethetjük magunkat dokumentumainkra. Kissé ironikus, hogy a régebbi, .doc formátumot már nem eszi meg a szövegszerkesztő.

 $\Box$ 

# **Mobilok mindenhol**

Benéztünk a beállítások közé is, ahol egy képet szerettünk volna társítani felhasználói fiókunkkal. Mellbevágott a Metro stílusú képkereső, ami valóban mobilos élményt nyújt, de használhatóságban leginkább a béka ülepét nézegeti – alulról. Egy könyvtárba belépve egymás után sorakoznak az alkönyvtárak, majd az egyes képek, ez utóbbiak név, vagy bármilyen egyéb címke nélkül, így eléggé nehéz keresni közöttük.

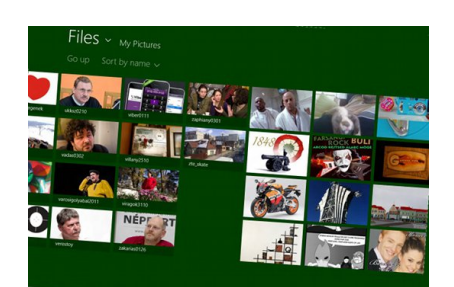

Minden bizonnyal **az okostelefonokra és táblagépekre jellemező felhasználói élményt próbálták átmenteni a redmondi tervezők** (a megyet a laptopon vagy asztali számítógépen ez bőven hagy kívánnivalót maga után. Nem testhezálló a kezelés, nagy mennyiségű kép vagy bármilyen állomány keresésekor problémák akadhatnak. Főleg, hogy a név begépelése sem segít, görgetni kell.

Ugyanez a hangulat jellemzi a teljes Metrós felületet: a múltkori cikkünk írásakor érezhető lelkesültség kissé lecsillapodott, és kezdtek megjelenni az általános használatra jellemző problémák. Gyakran elveszünk a sok csempe között, nehéz követni, hogy mi van nyitva, mit, hogyan érünk el, és egyáltalán, mit is csinálunk éppen.

#### $\Box$

## **Vissza a gyökerekhez**

Visszaválthatunk a klasszikus nézetre, amire szükség is lesz, hiszen a legtöbb programnak egyelőre nincs Metro kinézetű változata (bár a Google és a Mozilla is készíti az újgenerációs böngészőit). Ebben az esetben nem sok újdonságot tapasztalunk, a legszembetűnőbb az, hogy odalett a több évtizede létező Start menü.

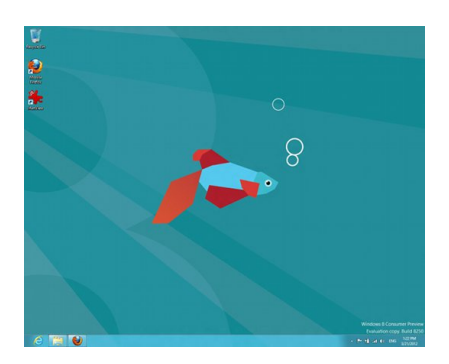

Az ablakos logóval felvértezett gomb helyett, ha a képernyő bal alsó sarkába visszük az egeret, egy kattintással visszatérünk a Metro dizájnban pompázó Start panelre, ahol a Windows 8-ra jellemző csempéket tapogatva indíthatjuk az alkalmazásainkat. A Start menü kiirtásával a klasszikus felületen az asztal és az alsó gyorsindító sáv marad a két eszköz, ahova kirakhatjuk programjainkat.

Persze máris van megoldás a problémára, többek között a **Stardock is készített egy programot, ami visszavarázsolja a Start gombot** , és az

sem kizárt, hogy az operációs rendszer végleges változatában ott lesz a jól megszokott elem.

## **Bőrülés van, kormány nincs**

A Windows 8 minden egyes új előzetes kiadásával közelebb kerül a mindent elborító Metro felülethez és az okostelefonokat és tableteket idéző felhasználói élményhez. Mindez nagyon pofás, az animációk folytonosak, szépen és látványosan kezelhetjük a rendszert, ami nagyon modern és letisztult dizájnnal jelentkezik.

A radikális változás minden bizonnyal hasonlóan erős reakciókat vált ki a felhasználókból. Az elemzők szerint a Microsoft legújabb operációs rendszere vagy legalább akkora bukás lesz, mint a Vista volt (ha nem nagyobb), vagy újabb sikerterméket dobnak piacra. Egyesek szerint **az sem kizárt, hogy a redmondiak is bukással kalkulálnak**

, és Windows 8-al szerzett tapasztalatokat használják fel a következő nagyágyúban.

Tudva, hogy a táblagépek még nem mindenhol terjedtek el (főleg nem a mi vidékünkön), inkább a bukásra tippelnénk. Egyébként az új Windows olyan, mint a babzsák: szép és nagyon kényelmes, de ha dolgozni szeretnél, jobb, ha felállsz, és tovább mész.